## CARD MANAGEMENT IN MOBILE BANKING

Viewing merchants, recurring payments, and your card(s) on file

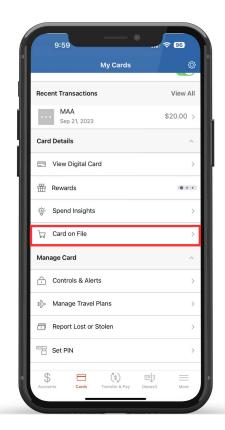

To see which merchants have stored your card(s), tap "Cards on File" under the Card Details menu.

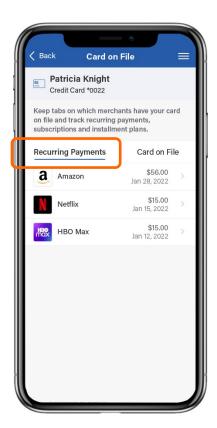

Under "Recurring Payments", you can view all the merchants that have your card stored for a subscription service (e.g., video streaming and electrical services).

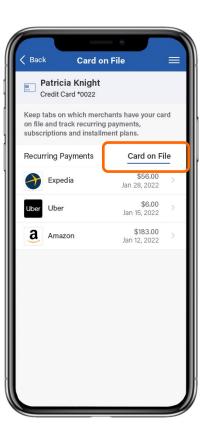

The "Card on File" tab showcases every merchant that has stored your card for future use (e.g., online shopping and ride share services).

This ensures that only trusted merchants have your data!

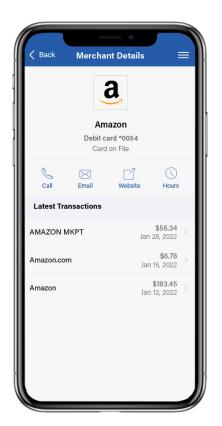

You can tap on a merchant to view "Merchant Details" including your latest transactions with the merchant and their contact information so you can quickly get in touch.